# **Matinales d'information à destination des partenaires petite enfance et jeunesse de la Caf des Yvelines**

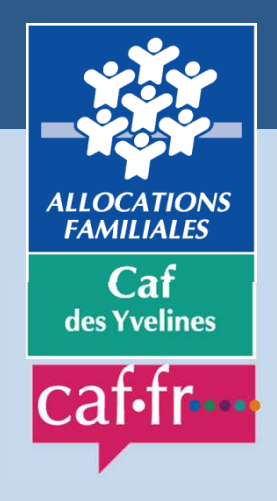

# Les Pyramides – Le Port Marly10 et 13 avril 2015

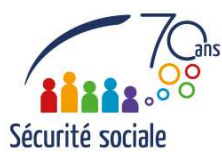

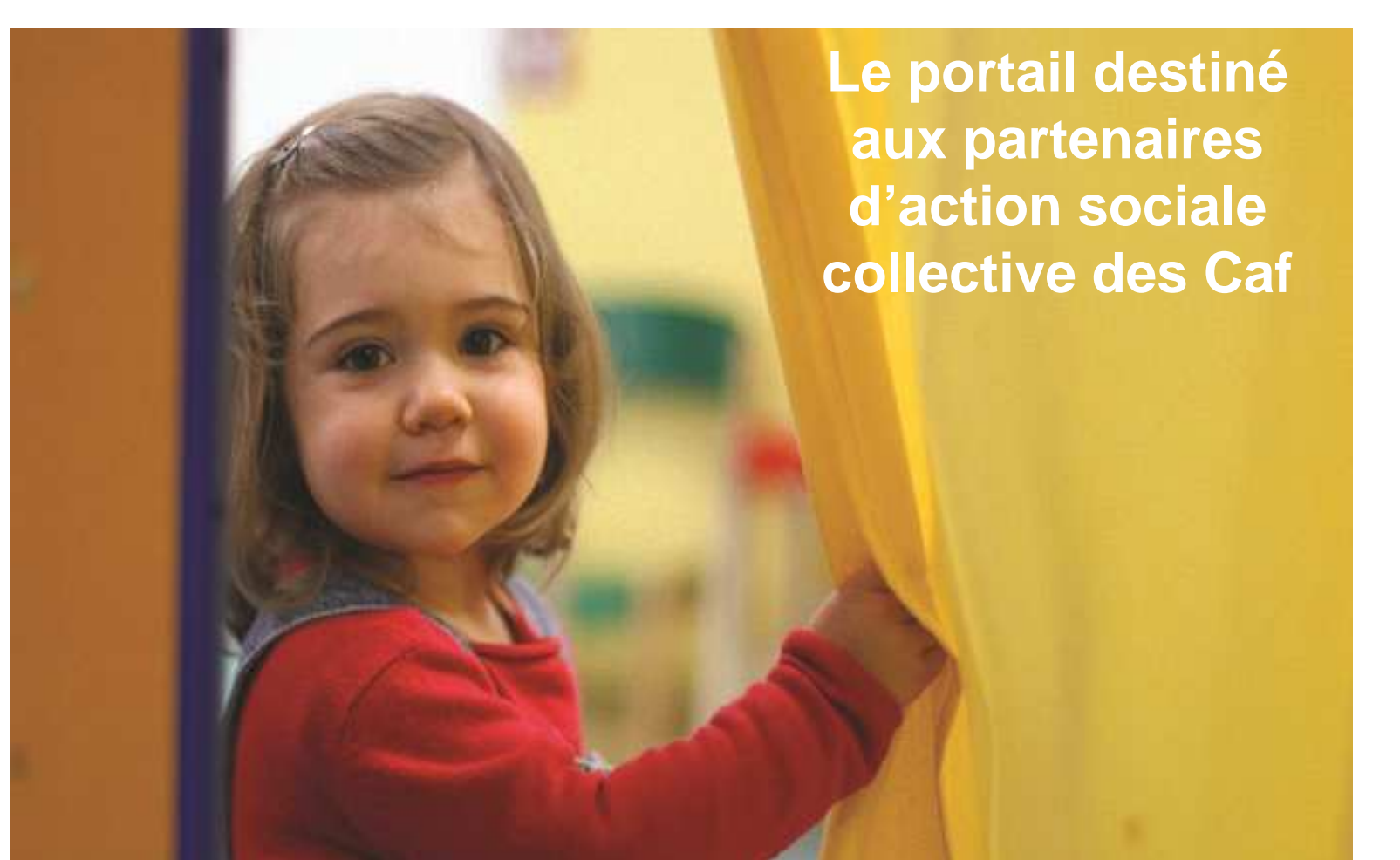

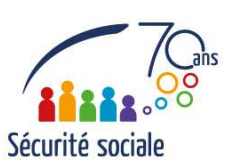

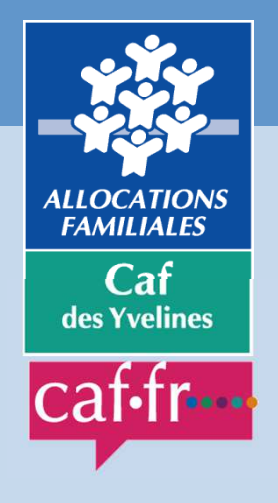

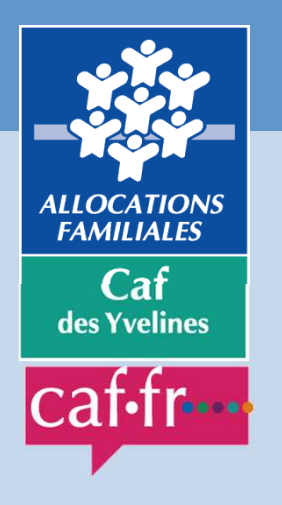

#### **Comment accéder au portail ?**

- Portail dédié aux partenaires des Caf gérant des Etablissementsd'accueil du jeune enfant (Eaje) **accessible sur le Caf.fr.**
- Cet outil **remplace les modes de transmission actuels** (Siej, envoi mail ou postal) et propose de nouvelles fonctionnalités.

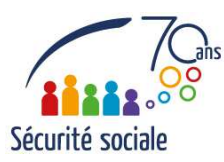

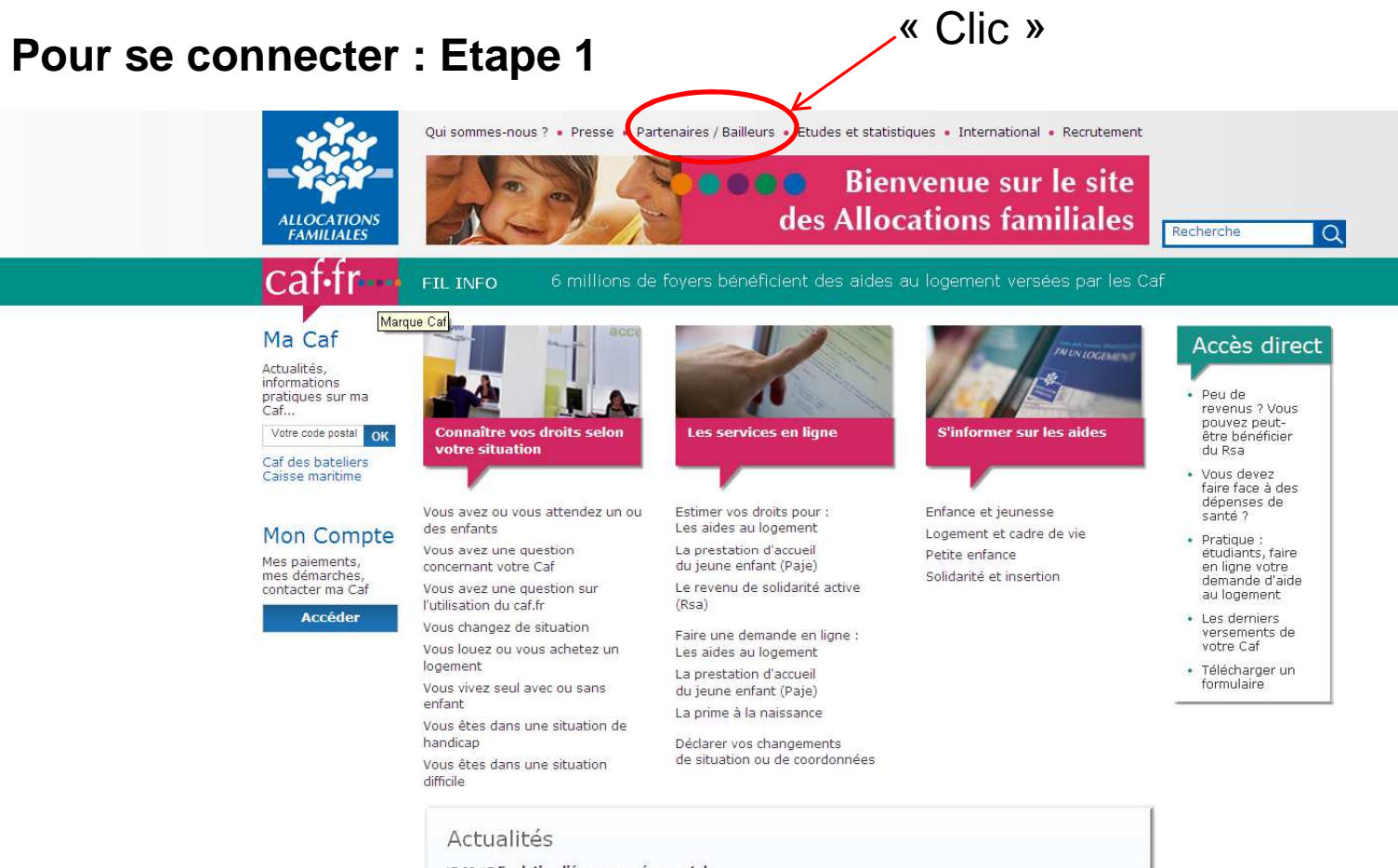

17.02.15 Evolution liée au congé parental Vous souhaitez réduire ou cesser votre activité professionnelle pour garder votre enfant ? La Paje évolue. Le Complément de libre choix d'activité... Lire

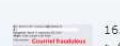

16.02.15 Attention aux courriels et sites Internet frauduleux

> Saisir manuellement l'adresse caf.fr Pour être sûr que vous consultez le site de votre Caf et

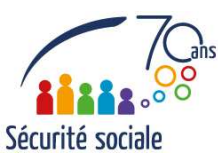

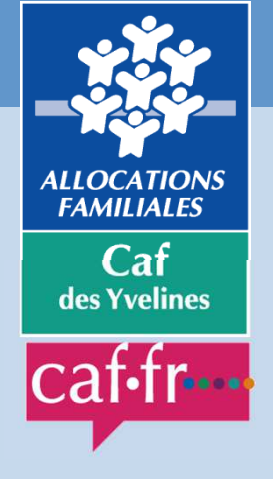

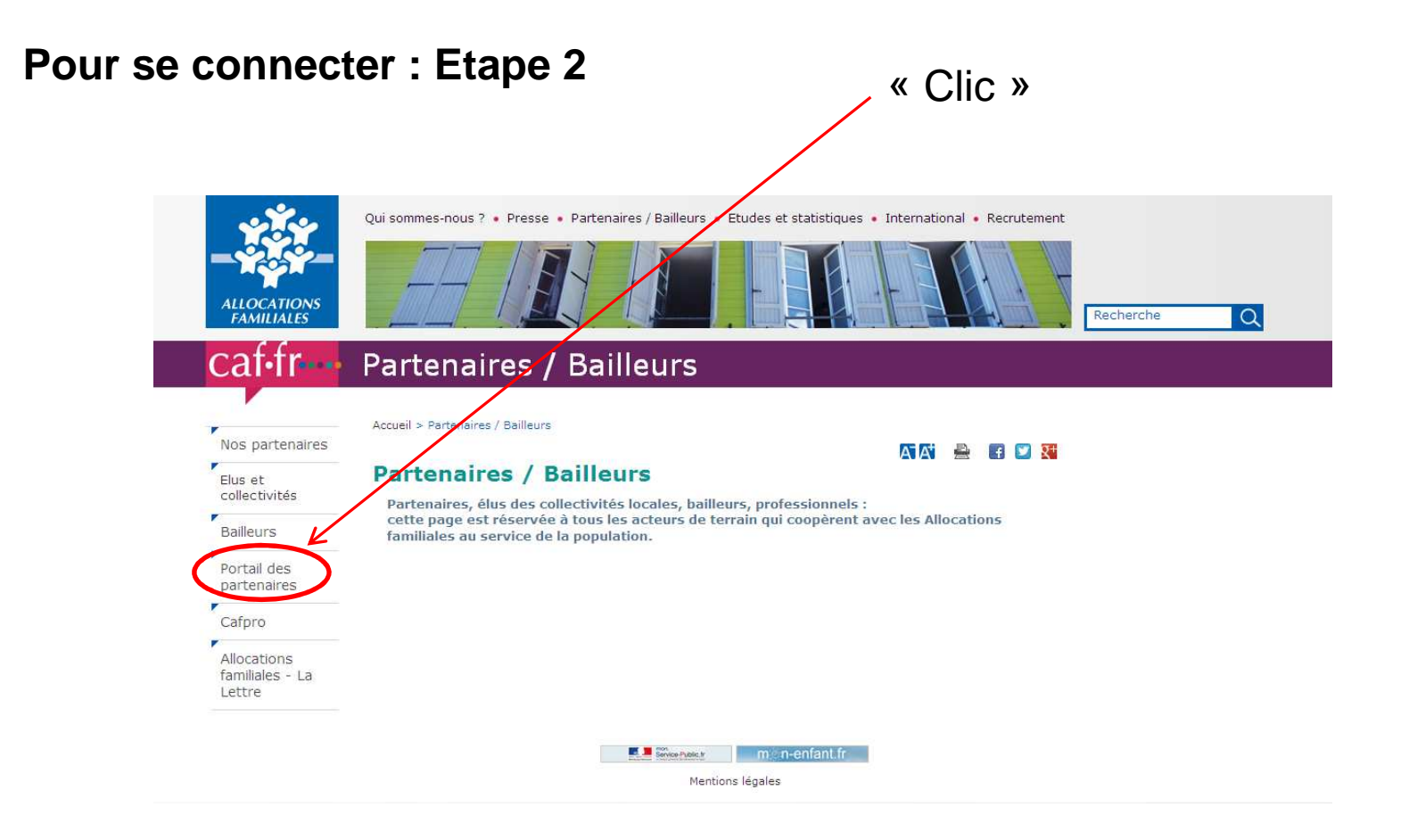

**ALLOCATIONS** 

**FAMILIALES** 

Caf

des Yvelines

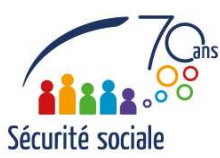

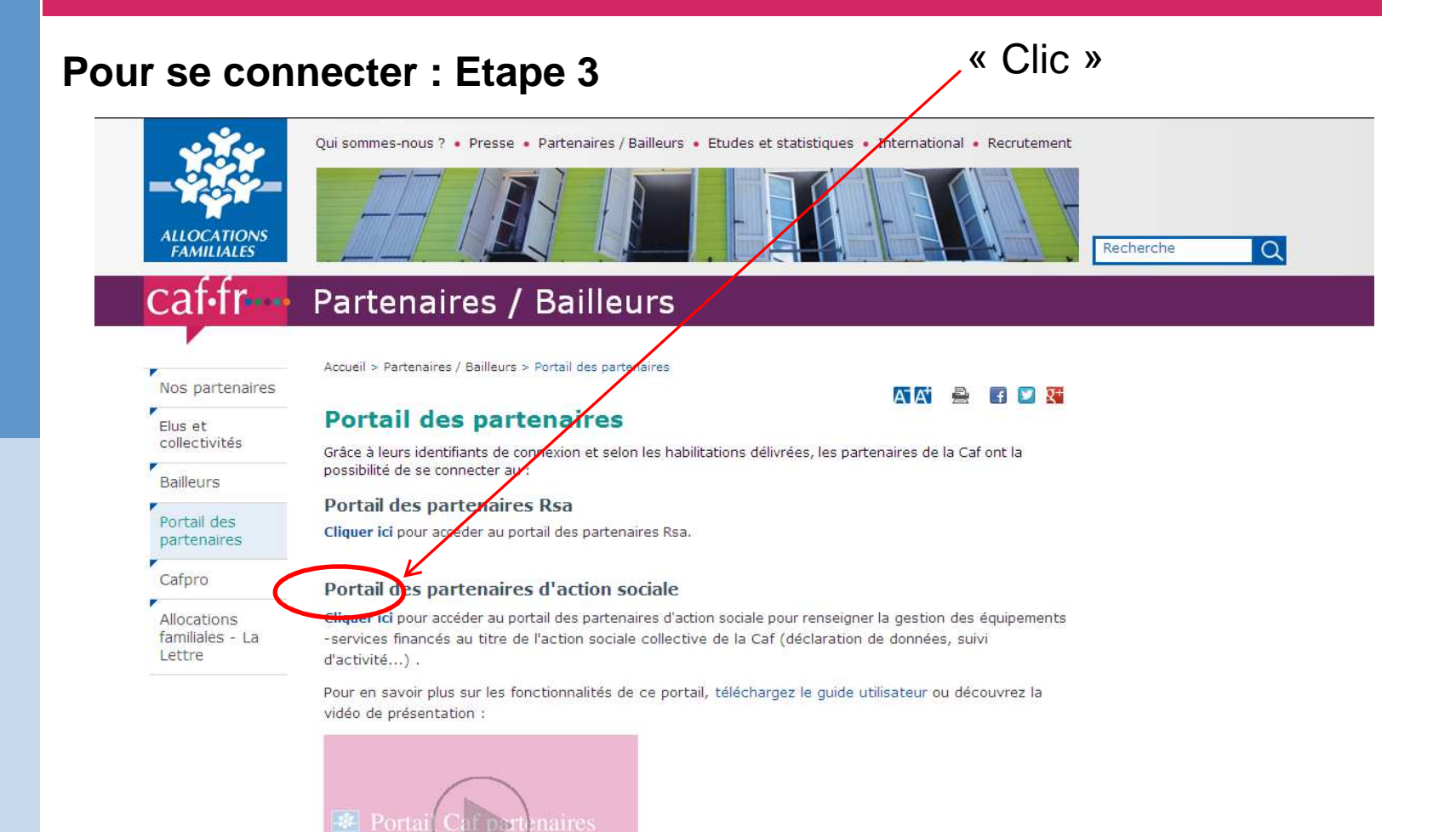

ssentie

**ALLOCATIONS** 

**FAMILIALES** 

Caf

des Yvelines

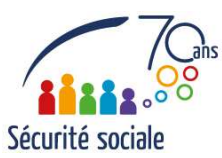

**Pour se connecter : Etape 4**

#### « Saisie »

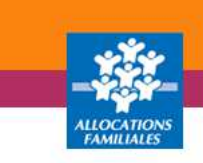

#### **L'EXTRANET AU SERVICE DES PARTENAIRES**

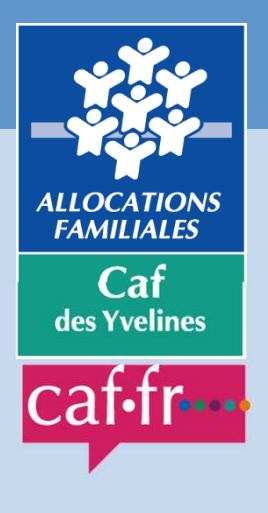

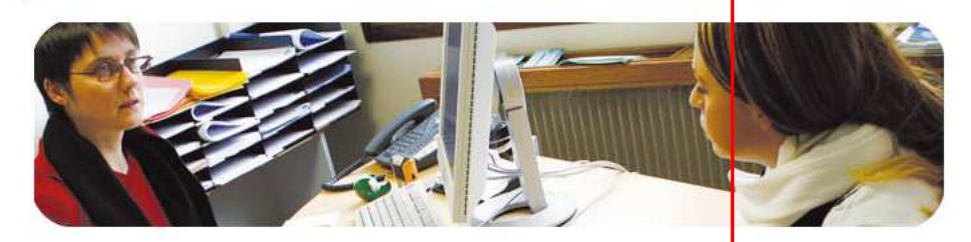

Ce service professionnel est réservé aux seules personnes habilitées. Si vous n'êtes pas l'une d'entre elles, l'accès et le maintien dans ce site pourront être poursuivis au titre de la Loi n° 88-19 du 5 Janvier 1988 (dite loi Godfrain), de même que les tentatives pour fausser ou entraver son fonctionnement.

En accédant à ce service, vous vous engagez à limiter l'utilisation des informations auxquelles vous avez accès aux missions et finalités définies dans la convention signée entre la Caf et votre organisme.

Votre hiérarchie vous a communiqué des droits d'accès qui vous sont personnellement affectés, et qui ont été notifiés au gestionnaire des habilitations de la Caf. Afin de garantir la confidentialité des données, et d'éviter toute intrusion, vous ne devez jamais communiquer ni partager votre identifiant et votre mot de passe. En cas de non-respect, votre responsabilité personnelle pourra être recherchée et la convention dénoncée.

> Mot de passe oublié?

Merci de saisir votre adresse électronique et votre mo

Validez

Votre adresse électronique\*

Votre mot de passe\*

Cocher cette case pour mettre à jour votre mot de passe

Les champs marqués \* sont à renseigner obligatoirement.

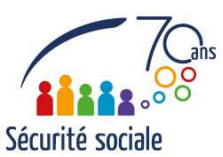

#### **À quoi sert le portail ?**

Avec le portail vous pouvez :

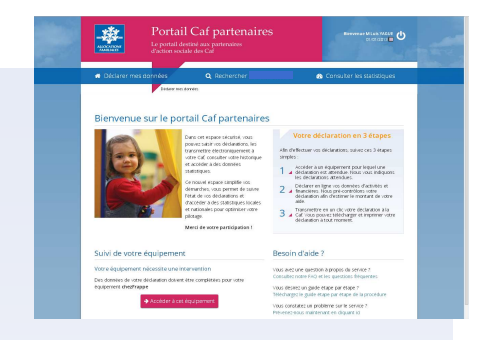

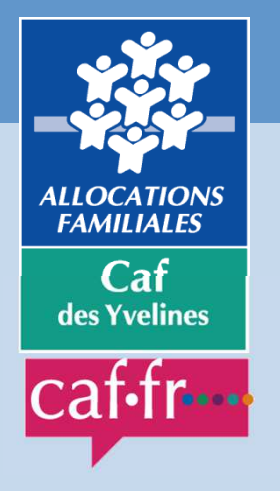

- **déclarer vos données en ligne** via des formulaires normalisés de recueil des données d'activité (prévisionnelles, actualisées et réelles), des données financières (prévisionnelles et réelles), avec des outils d'aide à la saisie (infobulles, contrôles de validité à la saisie),
- **consulter l'avancement du traitement** des déclarations,
- **visualiser immédiatement une estimation** de votre droit,
- **accéder à des statistiques comparatives** avec les moyennes locales et nationales (ex : taux d'occupation des Eaje).

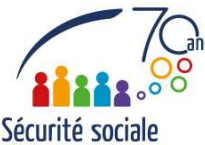

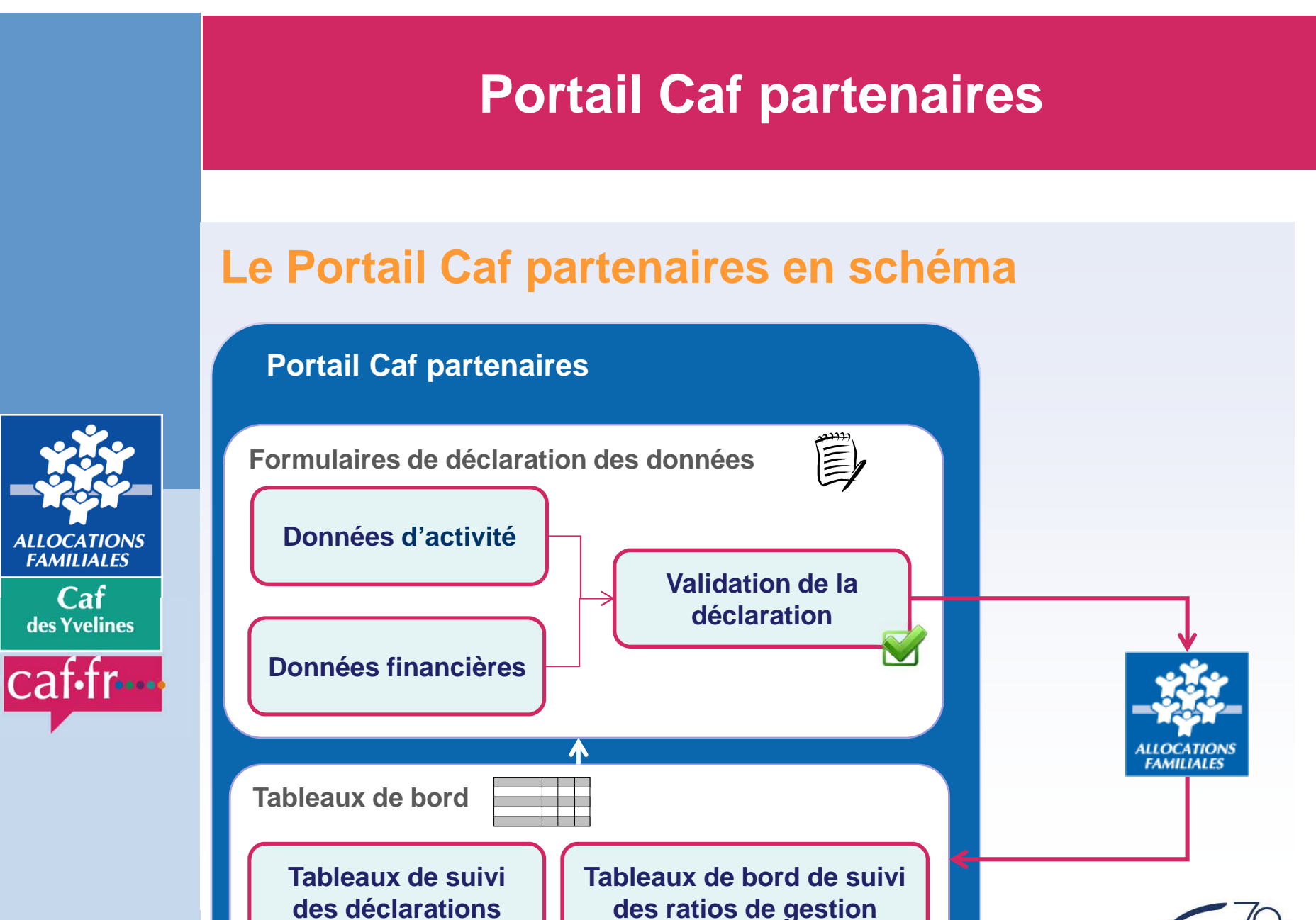

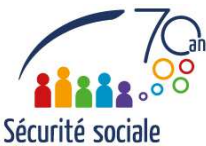

#### **Quels avantages ?**

**simplifier les démarches,**

Le portail permet de :

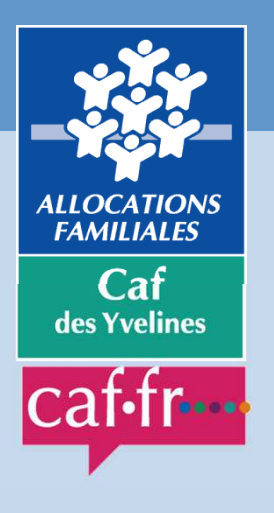

- **fluidifier les échanges** entre les gestionnaires et la Caf,
- **suivre l'avancement des dossiers,**
	- **consulter des ratios de gestion et des statistiquescomparatives.**

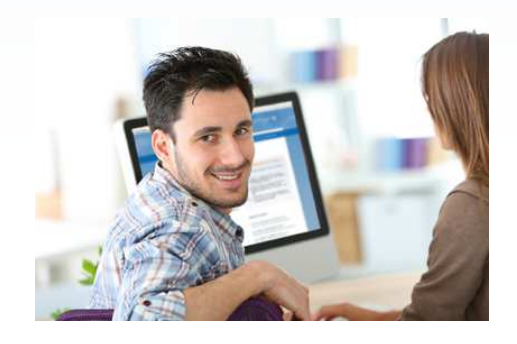

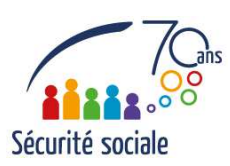

#### **Comment ça marche ?**

La déclaration s'effectue en 3 étapes :

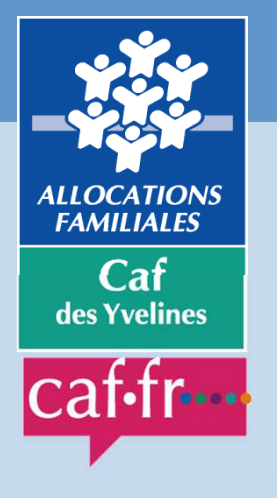

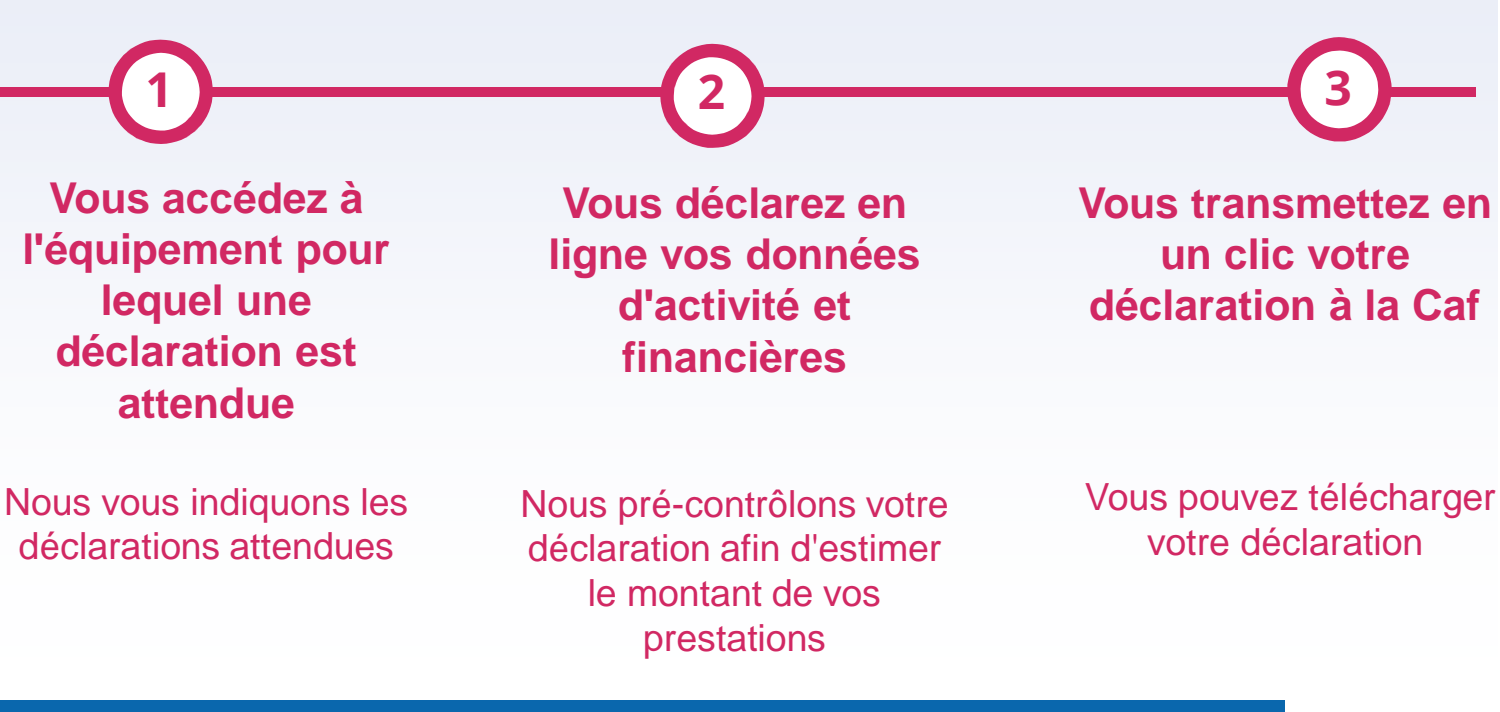

**La déclaration en ligne remplace l'envoi du formulaire papieret reste consultable à tout moment.**

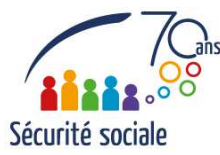

#### **Qui peut y accéder ?**

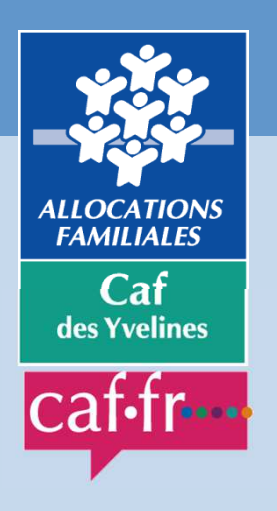

- Les **partenaires habilités** peuvent se connecter au portail, exclusivement pour les données les concernant.
- Chaque gestionnaire désigne, par structure :
	- un **fournisseur de données d'activité,**
	- un **fournisseur de données financières,**
	- un **approbateur de données.**

Une même personne peut cumuler les 3 rôles pour une mêmestructure ou pour des structures différentes.

**L'approbateur est la personne responsable de l'envoi électronique du formulaire à la Caf.**  Il vérifie les informations renseignées par les fournisseurs de données et engage la responsabilité du partenaire.

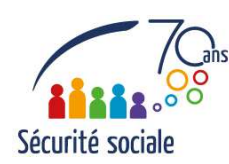

#### **Qui fait quoi ?**

#### **EX. 1**

# **FAMILIALES** Caf des Yvelines

#### **Une municipalité gérant 3 Eaje a fait le choix suivant :**

 - chaque directeur renseigne les données d'activité pour sa structure (3 fournisseurs de données d'activité),

- le responsable financier renseigne les éléments financiers pour chacun des 3 Eaje (1 fournisseur de données financières),

- l'adjoint au maire est approbateur pour chaque structure.

#### **EX. 2**

#### **Une autre municipalité gérant également 3 Eaje a fait un choix différent :**

 - un agent administratif renseigne les données d'activité et les données financières pour toutes les structures de la commune (1 seul fournisseur pour les données d'activité et les données financières),

- son responsable de service est approbateur.

#### **EX. 3**

**Une structure associative gérant 1 Eaje a adopté ce fonctionnement :**

- le président cumule les 3 rôles de fournisseur de données d'activité, de données financières et d'approbateur.

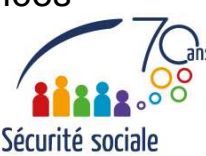

#### **Utilisable à partir de quand ?**

L'accès au Portail Caf partenaires pour tous les gestionnaires d'Eajeest prévu avant l'été 2015.

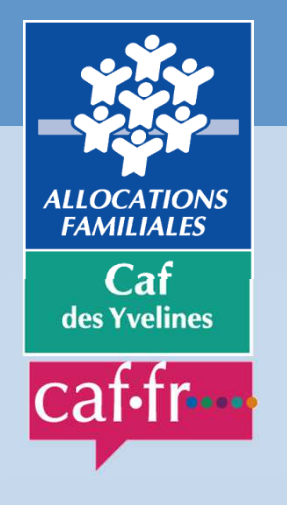

- Dans un premier temps, les personnes devront être habilitées afin d'utiliser le portail : vous serez contactés prochainement dans ce cadre pour compléter les formulaires de demandes d'habilitations présentés sous forme d'avenant à la convention Prestation de serviceunique (Psu) : **date limite de retour 31 mai 2015**.
- Vous serez ensuite informés de l'ouverture de votre compte auprès duportail Caf par mail.
- Objectif : saisie dans le portail en juillet 2015 des données de la **première actualisation 2015 (données réelles de janvier àjuin 2015 et prévisionnelles de juillet à décembre 2015).**

Sécurité social

#### **Utilisable à partir de quand ?**

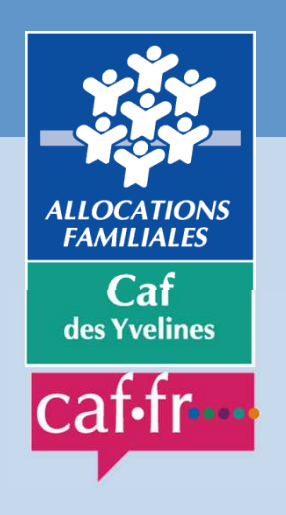

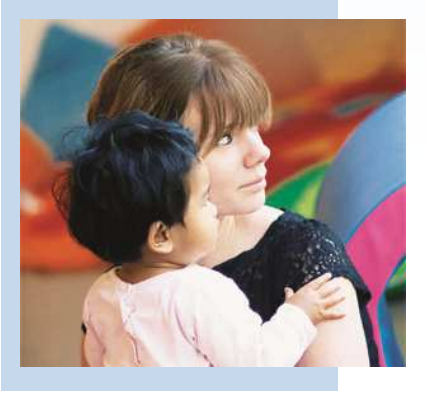

**L'ouverture à d'autres équipements et services est prévue : Accueil de loisirs sans hébergement (Alsh) en 2017, Relaisassistants maternels, médiation familiale…).**

Les fonctionnalités proposées seront enrichies et, à terme, vous pourrez :

- consulter les dates de paiement,
- joindre des pièces justificatives,
- consulter l'ensemble des documents adressés à la Caf,
- effectuer des simulations de projet.

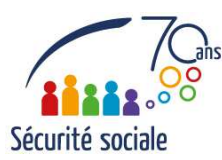

fundam de Santon

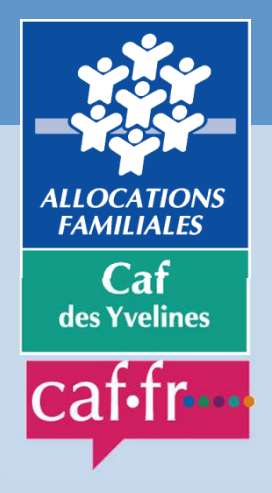

**Découvrez la vidéo de présentation du Portail, avec les grandes fonctionnalités sous forme de tutoriel.**

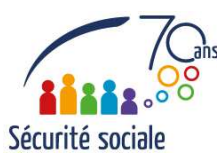